# Wisemo Release Note Windows Host Build : 2019-142

### Release

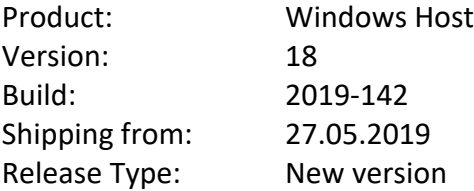

## Introduction

This is a major new release, version 18. It contains additional securitys feature, a unique performance feature, plus other features, enhancements and bug fixes. The new version is included with any myCloud subscription without further cost. For perpetual licensed users, a new license key is needed to run version 18. You can purchase an upgrade to v.18. If you are protected by the WiseMo upgrade insurance program, you are entitled to a free upgrade. WiseMo 12 months upgrade insurance is included with all perpetual license purhcases and upgrades.

# New features and enhancements

### **Two-Factor Authentication (2FA) for very secure protection**

Host log on to a myCloud domain using a 2FA protected myCloud User account. Protect access to the Host with 2FA. Is applied at authentication method level / per User. Supported for the following authentication modes:

- Shared password
- User name and password
- Windows Security Management

Upon connection you will in addition to usual credentials be prompted to enter a verification code, generated for example by Google or Microsoft authenticator App on your Smartphone (the second factor). VERY SECURE access protection for your most

critical computers, like Servers, ATMs or your home computer. Guest must be v.18, earlier versions cannot access a 2FA protected Host.

### **Progressive picture quality**

Utilize idle time to improve image clarity. The result is responsiveness with clear remote screen images. (Guest v.18 or later).

### **Multi monitor support with on-line switching**

Supports multi monitor remote control with on-line switching and remote control of specific part of the screen.

### **Sleep / Hibernation warning**

IF the computer is configured to enter sleep / hibernation mode, although the computer runs on plug-in power, a warning screen is shown. Remote control is not possible in such mode, as the computer is not listening on the network.

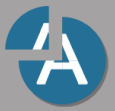

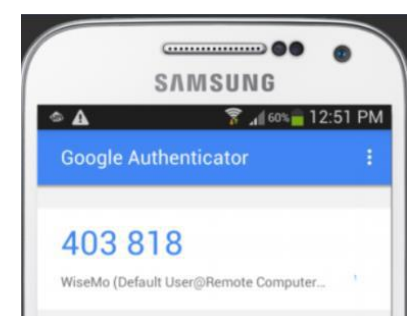

#### **Create new configuration file**

Now possible from the Host Manager interface to create a new host.xml configuration file, not just import / modify an existing. Select System menu, then New. Can create host.xml configuration files for Windows, Android, Mac, iOS and Win Mobile / CE.

#### **Read Host ID from a file**

The Host ID can now be read from a file using a CSV style format: %CSV:[DELIMITER]:[LOOKUP KEY]:[VALUE COLUMN]:[FILE NAME]% This is specified in the Host ID field for the Host configuration:

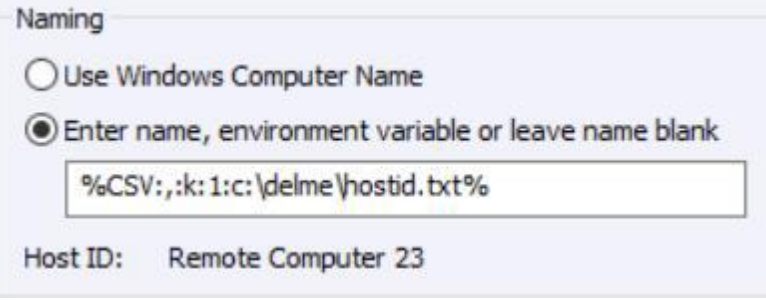

## Bugs fixed

- Marker mode was very small on HDI computers using Windows zoom.
- The defined HTTP communication profile was incorrectly defined to use port 1970. Now changed to use port 80 for clean installation. Upgrading will maintain old definitions, which may have been manually changed by user.
- The switch to not show the Host Manager icon in the tray did not work.

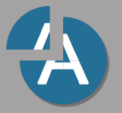